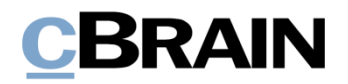

# **F2** Opdateringstillæg

6.2.0.52707

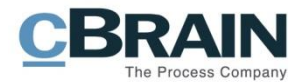

### **Nyheder og ændringer i F2 6.2.0.52707**

Kære F2-bruger

Velkommen til dette opdateringstillæg til cBrain F2.

Opdateringstillægget dækker over nyheder og optimeringer foretaget i version 6.2.0.52707.

Vi har i denne opdatering udvidet og forbedret mulighederne i F2 på følgende områder:

#### **F2 Desktop**

[Flere notifikationsmuligheder](#page-2-0) for "På vegne af"-godkende[r](#page-2-0)

#### **F2 Manager**

- [En bruger med begrænset adgang kan lave annoteringer](#page-3-0)
- [Ny konfigurationsmulighed: Eksklusiv F2 Manager-bruger](#page-3-1)
- [Ny konfigurationsmulighed: Separat godkendelsesdokument](#page-3-2)

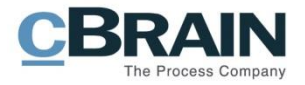

# **F2 Desktop**

### <span id="page-2-0"></span>**Flere notifikationsmuligheder for "På vegne af"-godkender**

Når en bruger tildeles rettigheden "Kan håndtere godkendelser", er det nu muligt yderligere at præcisere, hvor modtageren af rettigheden skal se notifikationen. "På vegne af"-rettigheder kan tildeles af en bruger via "På vegne af mig"-fanen i menupunktet "Opsætning" eller af en "administrator" via menupunktet "På vegne af" på "Administrator"-fanen.

"På vegne af"-godkenderen kan efter "På vegne af"-giverens eller administratorens valg nu modtage en notifikation i enten sin egen indbakke, alle sine enhedsindbakker eller én af sine enhedsindbakker. De tre valgmuligheder hedder i dialogen "Brugerens indbakke", "Alle brugerens enhedsindbakker" og "Specifik enhedsindbakke".

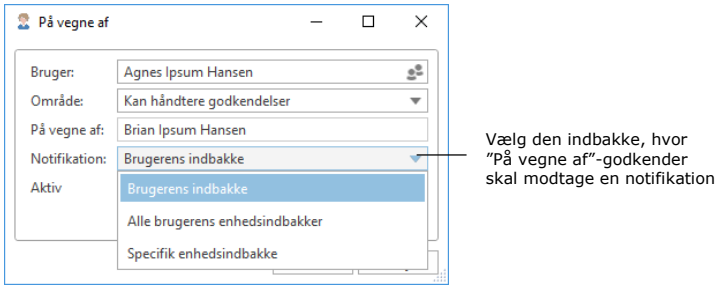

**Figur 1: Vælg indbakke til notifikation**

Hvis en "Specifik enhedsindbakke" er valgt, dukker feltet "Enhed" op nederst i "På vegne af"-dialogen. Her angiver "På vegne af"-giver eller administrator den enhedsindbakke, hvori "På vegne af"-godkenderen skal modtage notifikationen.

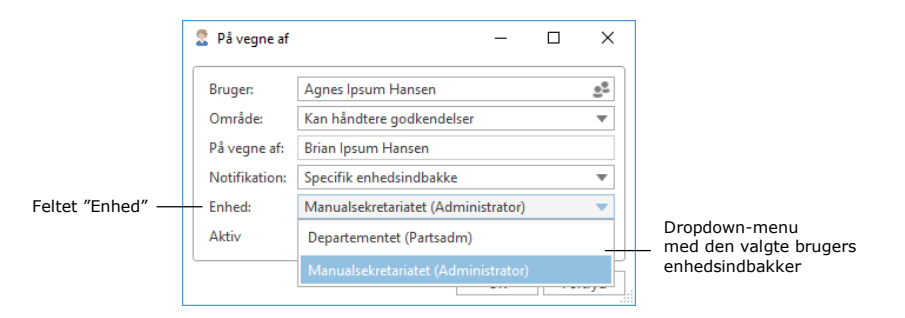

**Figur 2: Vælg specifik enhedsindbakke**

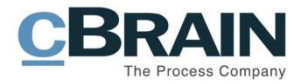

# **F2 Manager**

### <span id="page-3-0"></span>**En bruger med begrænset adgang kan lave annoteringer**

En bruger med begrænset adgang kan nu lave annoteringer på dokumenter i dagsmappen på F2 Manager. Brugere med begrænset adgang oprettes af en administrator med privilegiet "Brugeradministrator" og kræver tilkøbsmodulet "Begrænset adgang". Læs mere i *F2 Desktop – Administratormanual*.

#### <span id="page-3-1"></span>**Ny konfigurationsmulighed: Eksklusiv F2 Manager-bruger**

I samarbejde med cBrain er det nu muligt at konfigurere, at en bruger kun kan benytte F2 Manager og ikke logge på F2 Desktop eller F2 Touch.

#### <span id="page-3-2"></span>**Ny konfigurationsmulighed: Separat godkendelsesdokument**

Det er nu muligt via en konfiguration, som udføres i samarbejde med cBrain, at lade godkendelsesdokumenter optræde som separate dokumenter på F2 Manager. Dette er som standard slået fra.